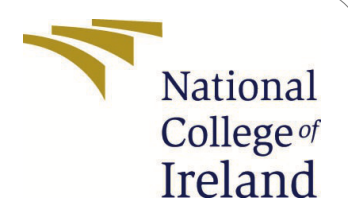

# ConfigurationManual

MScResearchProject Data Analytics

Vishan Lal StudentID: x21120803

SchoolofComputing National College of Ireland

Supervisor: Prof. Cristina Muntean

### **National College of Ireland Project Submission Sheet School of Computing**

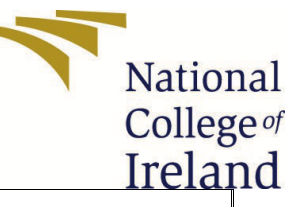

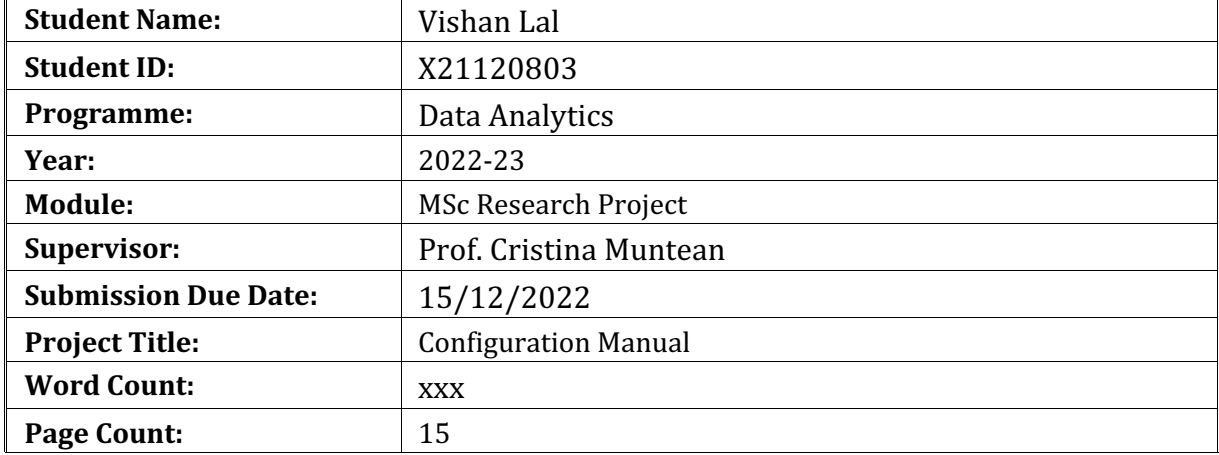

I hereby certify that the information contained in this (my submission) is information pertaining to research I conducted for this project. All information other than my own contribution will be fully referenced and listed in the relevant bibliography section at the rear of the project.

ALL internet material must be referenced in the bibliography section. Students are required to use the Referencing Standard specified in the report template. To use other author's written or electronic work is illegal (plagiarism) and may result in disciplinary action.

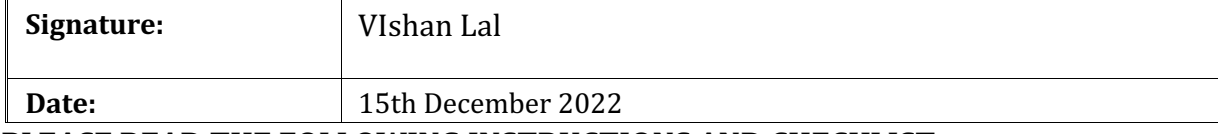

PLEASE READ THE FOLLOWING INSTRUCTIONS AND CHECKLIST:

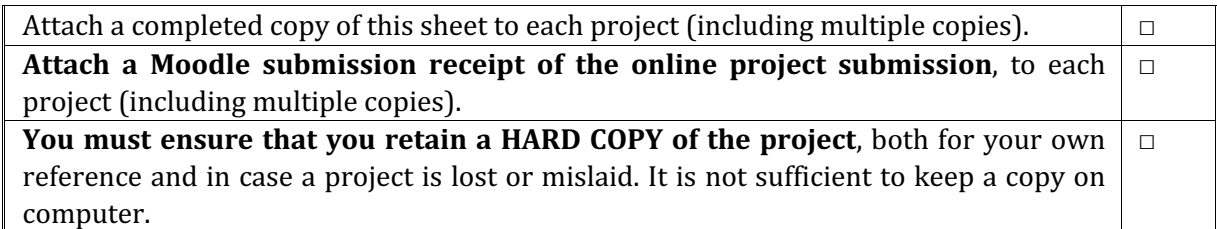

Assignments that are submitted to the Programme Coordinator office must be placed into the assignment box located outside the office.

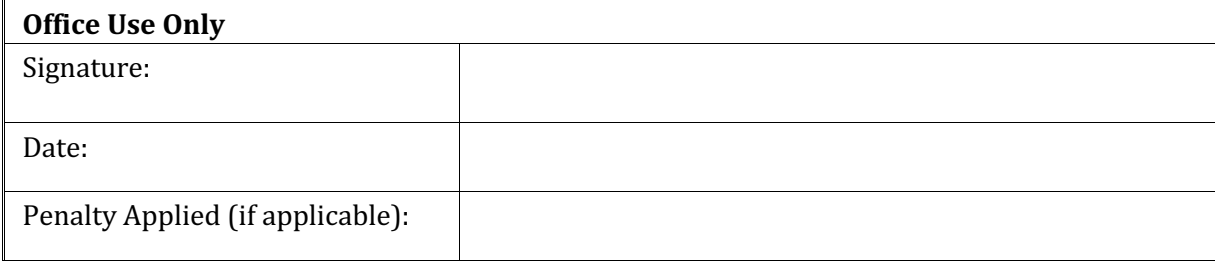

# Configuration Manual

Vishan lal X21120803

# **1 Introduction**

This research aims to address about how can Machine learning models like Linear Regression, Decision Tree Regressor, Bagging Regressor, XG Boost Regressor, K neighbours Regressor, Extra Trees Regressor, Ridge Regressor and Lasso Regressor are able to accurately predict the price of the airfare for a specific departure date, and how does flight price in India vary based on various factors that determines the flight price using the different exploratory data analysis techniques to make a better customer experience in booking the flight at the cheapest cost.

# **2 System Specification**

Processor : Apple M1 Pro Memory(RAM) Installed : 16 GB Storage: 1 TB SSD

# **3 Software Tools**

The tools required for this project are:

- Anaconda Navigator
- Python
- Jupyter Notebook

# **4 Software Installation**

This is a step by step explanation of the implementation. Download and install python from https://www.python.org/downloads/

Downloading and installing anaconda from https://www.anaconda.com/

# **5 Implementation**

The following packages and libraries are utilized:

NumPy Pandas Matplotlib ScikitLearn seaborn

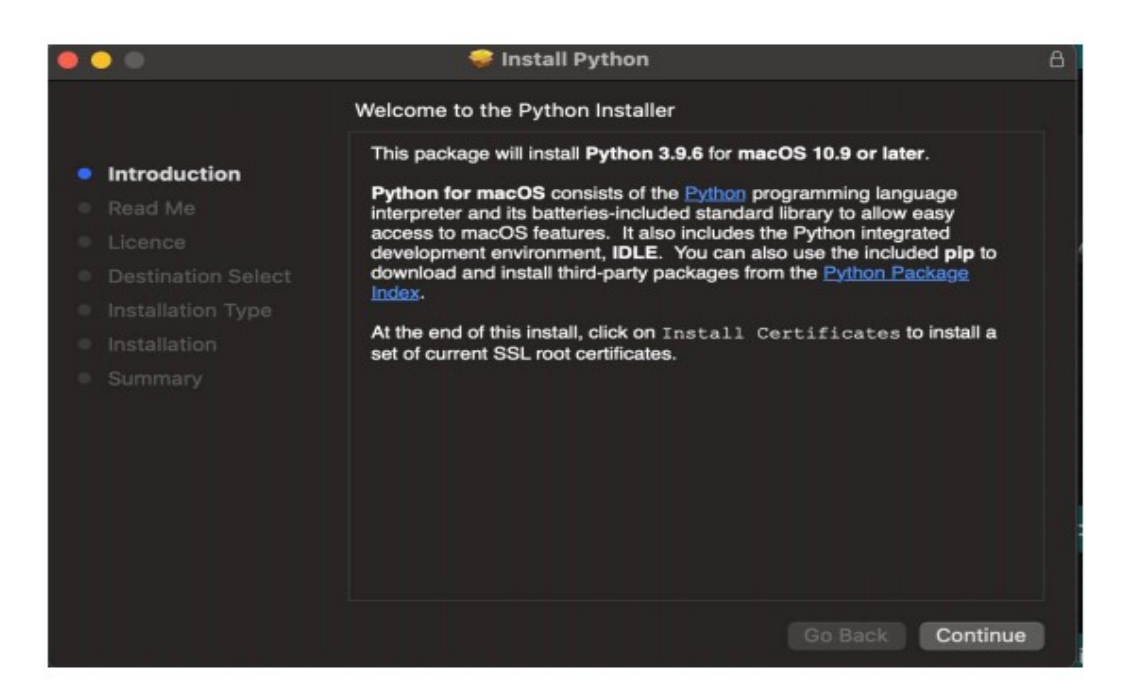

#### Figure 1: Python setup introduction

![](_page_3_Picture_2.jpeg)

Figure 2: Readme in the python setup

![](_page_4_Picture_0.jpeg)

Figure 3: Licence in Python setup

![](_page_4_Picture_2.jpeg)

Figure 4: License aggrement in python setup

![](_page_5_Picture_0.jpeg)

Figure 5: Installation type in setup

![](_page_5_Picture_2.jpeg)

Figure 6: Summary of installation completion

![](_page_6_Picture_0.jpeg)

### Figure 7: Introduction to anaconda installer setup

![](_page_6_Picture_2.jpeg)

Figure 8: Readme in Anaconda installer setup

![](_page_7_Picture_0.jpeg)

Figure 9: Licence agreement of anaconda setup

![](_page_7_Picture_51.jpeg)

Figure 10: Agree to the License of anaconda installer setup

![](_page_8_Picture_0.jpeg)

Figure 11: Choosing Anaconda type of installation

![](_page_8_Picture_2.jpeg)

Figure 12: Installation completion of anaconda

## **5.1 Importing Libraries**

The following stpes were taken to import the libraries:

```
import numpy as np # linear algebra
import pandas as pd # data processing, CSV file I/O (e.g. pd.read csv)
import matplotlib.pyplot as plt
import seaborn as sns
import os
import plotly. express as px
import plotly.graph objects as go
from sklearn import preprocessing
from datetime import date, datetime, time
from babel.dates import format_date, format_datetime, format_time
from sklearn.model selection import KFold
from sklearn.model selection import GridSearchCV
from sklearn. feature selection import RFE
```
Figure 13: Importing required Libraries and Packages

### **5.2 Loading The data**

```
flights df = pd.read.csv("../data/clean Dataset.csv")bussiness df = pd.read csv("../data/business.csv")economy df = pd.read.csv("../data/economy.csv")
```
Figure 14: Loading the data

### **5.3 Data Analysis, preparation and visualisation**

#### **5.3.1 Columns/Features in Dataset**

![](_page_9_Picture_95.jpeg)

Figure 15: 5 Top Records of the dataset

![](_page_10_Picture_41.jpeg)

![](_page_10_Figure_1.jpeg)

#### **5.3.2 Descriptive stats of flights dataset**

![](_page_10_Picture_42.jpeg)

Figure 17: Descriptive stats of flight dataset

#### **5.3.3** Generating the one hot encoded values for the categorical values of flight **dataframe**

```
In [39]: dummies_data = pd.get_dummies(flights_df[['airline','source_city','departure_time','stops','arrival_time','class',<br>'destination_city']])
              dummies data.head()
              \small \texttt{final\_data = pd.concat([flights\_df.drop(['airline', 'source\_city', 'departure\_time', 'stops', 'arrival\_time', 'class',\texttt{}'\texttt{destination\_city'}], axis=1), \; \texttt{dummies\_data}, \; axis=1)}
```
Figure 18: Generating the one hot encoded values

#### **5.3.4** Features after doing one hot encoding

![](_page_11_Picture_256.jpeg)

Figure 20: Feature set for flight data after doing one hot encoding

#### **5.3.5 Plotting Correlation matrix including one hot encoded variable**

plt.figure(figsize= $(28, 13)$ )<br>cor = final\_data.corr() sns.heatmap(cor, annot=True, cmap=plt.cm.Reds) <AxesSubplot:>  $\begin{array}{|c|c|c|c|c|}\n\hline\n0.045 & 0.071 & 0.12 \\
\hline\n0.012 & 0.0032 & 0.004\n\end{array}$  $\begin{array}{|c|ccccccccccccccc|}\hline 0.044 & 0.011 & 0.033 & 0.11 & 0.12 & 0.064 & 0.01 & 0.061 & 0.12 & 0.066 & 0.061 \\[1mm] \hline \end{array}$  $-0.01$ 0.018 0.042  $-0.04$  $\begin{array}{c|cc} -0.06 & 0.056 & 0.094 & 0.03 \\ \hline 0.09 & 0.095 & -0.2 & 0.051 \end{array}$  $0.02$  $0.014$  0.018  $0.01200079$  $0.034$  $-0.036$  $0.028$ 0.035  $-0.0031 - 0.015 - 0.019 - 0.066 - 0.025$  $-0.04$  0.0036 0.0011 0.0089  $-0.058$  $\begin{array}{cccc} 0.042 & 0.033 & 0.086 \\ 0.019 & 0.018 & 0.01 \end{array}$  $-0.02$  $0.04$  0.008 0.0056 0.012  $0.05$  $-0.01 - 0.029$  $-0.18$  $0.01$  $-0.21$  $-0.2$ 0.017 0.0091 0.024 0.0044 0.0024 0.15 rce city Che  $0.15$  $0.36$  $0.10$  $0.037$ \_\_ \_\_<br>urce\_city\_Del rce\_city\_Hyderabac  $0.013$  $0.05$  $0.033$   $0.0034$   $0.18$   $0.15$ 0.019  $0.01$ 0.024 0.026  $0.018$  $-0.019$   $-0.2$ <br>0.016  $-0.23$  $-0.16$ .<br>Irce\_city\_Kolkata 0.026  $0.048$  $-0.19$ rce\_city\_Mumbai  $-0.013$  $-0.26$ arture time Afternoon  $-0.054$   $-0.089$  0.0053  $-0.052$   $-0.062$  0.021  $-0.046$   $-0.075$   $-0.0097$  0.033 0.019  $0.01$  $-0.19$ arture\_time\_Early\_Morning  $-0.018$ departure\_time\_Evening - 0.0097 0.1 0.07  $-0.067 - 0.01 - 0.0025$  $-0.01$  0.0079 0.00016  $-0.031$  $0.011$  $-0.021 - 0.012 0.00038 - 0.029$ 0.011  $0.0057$   $0.023$  $-0.24$ departure\_lime\_Night - 0.071 0.12 0.004 0.042 0.03 0.0031 0.05 0.05 0.037 0.063 0.088 0.029 0.0055 0.19 0.23<br>arrival\_time\_Afternoon - 0.084 0.044 0.0013 0.04 0.036 0.015 0.02 0.01 0.007 0.0053 0.011 0.0014 0.013 0.062 0.09  $-0.23$ arrival time Evening - 0.049 0.033 -0.014 0.056 0.095 0.066 0.033 0.018 0.017 -0.026<br>trival time Late Night - 0.078 -0.11 0.026 0.094 -0.2 -0.025 0.086 0.01 0.0091 0.028<br>arrival time Morning - 0.045 0.12 0.0036 0.03 0.051  $0.0024 - 0.017$  $-0.024$  0.0038 0.0078  $0.021$ arrival\_time\_Night - 0.024 - 0.064 -0.0046 0.02 0.028 0.0036 0.008<br>tion\_city\_Bangalore - 0.033 -0.01 0.0015 0.014 0.0068 0.0011 0.0056  $-0.21 - 0.0024$ destination city Chemial - 0.0061 0.081 0.00046 0.018 0.044 0.0089 0.012 0.015 0.15 0.051 0.026 0.011<br>destination city Chemial - 0.0013 0.12 0.0062 0.053 0.073 0.058 0.021 0.085 0.06 0.25 0.018 0.039<br>stination city Hyderab  $0.043$  $-0.0021 - 0.014$  $0.014$  $-0.017$ 0.001 0.0034 0.025 0.07  $-0.014$  $0.021$ ation\_city\_Kolkata - 0.03 0.061 0.0038 0.021 0.037 0.034 0.013 0.034 0.016 0.04 0.033 0.19<br>tion\_city\_Mumbai - 0.015 0.044 0.0043 0.011 0.0064 0.0074 0.011 0.059 0.043 0.067 0.05 0.054  $-0.0022 - 0.002 - 0.022 - 0.021 - 0.02 - 0.0015 - 0.02$  $0.1$  $-0.18$  $-0.25 - 0.022$ mght .<br>uration .<br>ys\_left . price<br>airline<br>stops<br>dass

![](_page_11_Figure_5.jpeg)

# **5.6** Spliting the data into 70 percent training and 30 percent **testing**

Separating the features and the target values into separate dataframe variables

```
In [44]: # storing the dependent variables in X and Independent Variable in Y
         x = final_data.drop([ 'price ' ], axis = 1)y = final_data['price']
```
Splitting the data into training set and testing set in the ratio of 70% and 30% respectively

```
In [45]: from sklearn.model_selection import train_test_split
         x_train, x_test, y_train, y_test = train_test_split(x, y, test_size = 0.30, random_state = 42)
         x_train.shape, y_train.shape, x_test.shape, y_test.shape
```
 $Out[45]:$  ((210107, 30), (210107,), (90046, 30), (90046,))

Figure 22: Split of data into training and testing

#### **5.7** Performing the Min Max scaling for the preprocessed dataset

Scaling the values to convert the int values to fit into Machine Learning models

```
from sklearn.preprocessing import MinMaxScaler
mmscaler = MinMaxScaler(feature_range = (0, 1))x train = mmscaler.fit transform(x train)
x_test = mmscaler.fit_transform(x_test)x_train = pd.DataFrame(x_train)x test = pd.DataFrame(x test)
```
### **5.8 Machine Learning Algorithms**

Implementing all the Regression models for predicting prices of flight **5.8.1 Importing libraries for models** 

```
# Build the regression / regressor models
from sklearn.linear_model import LinearRegression
from sklearn.linear model import Ridge, Lasso
from sklearn.tree import DecisionTreeReqressor
from sklearn.ensemble import RandomForestRegressor
from sklearn.svm import SVR
import xgboost as xgb
from sklearn.neighbors import KNeighborsRegressor
from sklearn.ensemble import ExtraTreesRegressor
from sklearn.ensemble import BaggingRegressor
from sklearn.ensemble import GradientBoostingRegressor
```
Figure 23: Library imports

**5.8.2** Create objects of regression models with default hyper-parameters

```
modelmlq = LinearRegression()modelder = DecisionTreeRequest();modelbag = BaggingRegression()\#modelSVR = SVR()
modelXGR = xqb.XGBRequest(S)modelKNN = KNeighborsRequest()modelETR = ExtractreesRequest();modelRE = Ridge()modelL = Lasso(alpha = 0.1)modelGBR = GradientBoostingRegression()
```
Figure 24: **Creating objects of regression models** 

#### **5.8.3 Evaluation matrix for all algorithms**

```
MM = [modelmlg, modeldcr, modelbag, modelXGR, modelKNN, modelETR, modelRE, modelL, modelGBR]
for model in MM:
     # fitting model
    model.fit(x train, v train)# predicting model with test data<br>y pred = model.predict(x test)
    # print the model name
    print('Model name', model)
    # Evaluation metrics for Regression analysis
    from sklearn import metrics
   print ('Mean Absolute Error (MAE): ', round(metrics.mean_absolute_error(y_test, y_pred), 3))<br>print ('Mean Squared Error (MSE): ', round(metrics.mean_squared_error(y_test, y_pred), 3))<br>print ('Root Mean Squared Error (RMSE)
    # Define the function to calculate the MAPE - Mean Absolute Percentage Error
    def MAPE(y_test, y_pred):
         v test, v pred = np.arrav(v test), np.arrav(v pred)
         return np.mean(np.abs((y_test - y pred) / y_test) * 100
    # Evaluation of MAPE
    result = MAPE(Y_test, y_pred)<br>print('Mean Absolute Percentage Error (MAPE): ', round(result, 2), '%')
    # Calculate Adjusted R Squared values
    % Calculate Adjusted R Squared Values<br>
r_squared = round(metrics.r2_score(y_test, y_pred), 6)<br>
adjusted_r_squared = round(1-(1-r_squared)*(len(y)-1) / (len(y)-x.shape[1]-1), 6)<br>
print/ladiusted B Squared - adjusted b squar
    print('Adjusted R Square: ', adjusted_r_squared)
   print("-----new row = { 'Model Name' : model,
              Mean_Absolute_Error_MAE': metrics.mean_absolute_error(y_test, y_pred),
             Adj R Square': adjusted r squared,
             'Root_Mean_Squared_Error_RMSE' : np.sqrt(metrics.mean_squared_error(y_test, y_pred)),
             "Mean_Absolute_Percentage_Error_MAPE' : MAPE(y_test, y_pred),
            "Mean Squared Error MSE": metrics.mean squared error(y test, y pred),
             'Root Mean Squared Log Error RMSLE': n = log(np \cdot sqrt(m \text{ entries} \cdot mean \text{ squared error}(y \text{ test}, y \text{ pred}))),
            'R2_Score': metrics.r2_score(y_test, y_pred))
results = results.append(new_row, ignore_index = True)
```
![](_page_13_Figure_5.jpeg)

# **5.8.4 Results showcasing the prediction metrics based on regression for all the models implemented**

```
models=['LinearRegression', 'DecisionTreeRegressor', 'KNeighborsRegressor', 'ExtraTreesRegressor',
         GradientBoostingRegressor', 'XGBRegressor', 'BaggingRegressor',
        'Ridge Regression', Lasso Regression']
result=pd.DataFrame({'Model_Name':models})
result['Adj_R_Square']=results['Adj_R_Square']
result['Mean_Absolute_Error_MAE']=results['Mean_Absolute_Error_MAE']
result['Root_Mean_Squared_Error_RMSE']=results['Root_Mean_Squared_Error_RMSE']
result['Mean Squared Error MSE']=results['Mean Squared Error MSE']
result['Mean_Absolute_Percentage_Error_MAPE']=results['Mean_Absolute_Percentage_Error_MAPE']
result['Root Mean Squared Log Error RMSLE']=results['Root Mean Squared Log Error RMSLE']
result['R2_score']=results['R2_Score']
result=result.sort_values(by='Adj_R_Square',ascending=False).reset_index(drop=True)
result
```
![](_page_14_Picture_76.jpeg)

#### Figure 26: Results and prediction metrics for all models

#### **5.8.5 Plot showcasing the actual and the predicted prices of the flights for XG boost model**

![](_page_14_Figure_5.jpeg)

Figure 27: Actual and predicted prices of flights

### **6 Conclusion**

The implementation of the code is shown in the document and the codes are commented for better understanding, for better readability the document is divided into sections and subsections.